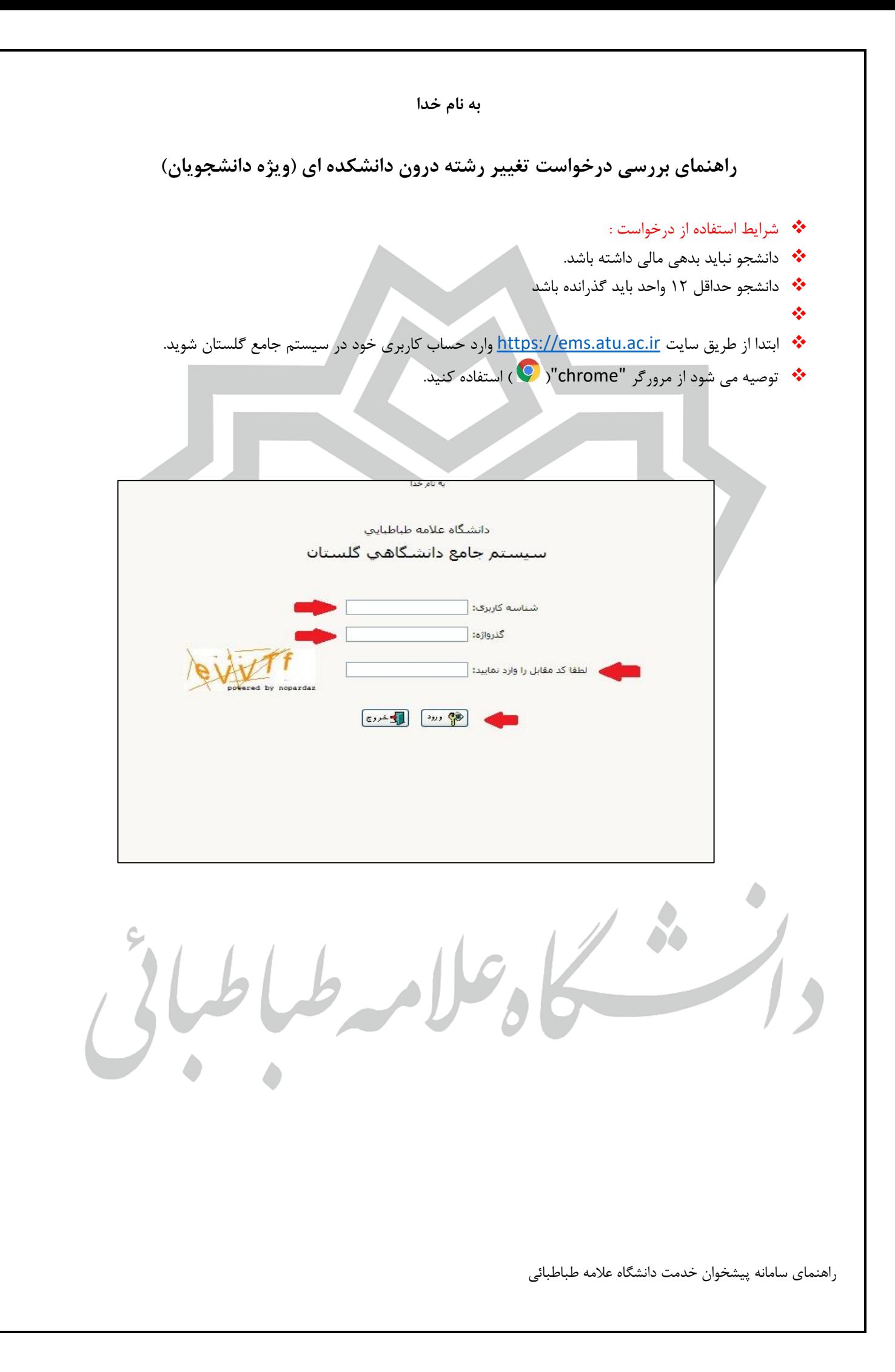

❖ **وارد بخش پیشخوان خدمت-درخواست تقاضای انتقال و تغییر رشته شوید. از درخواست جدید وارد شده و با انتخاب گزینه نوع درخواست ) تغییر رشته (را انتخاب نموده سپس موارد درخواست شامل دانشکده مقصد ، گروه آموزشی جدید ، رشته جدید را پر نموده و درخواست را ایجاد نمایید .** 

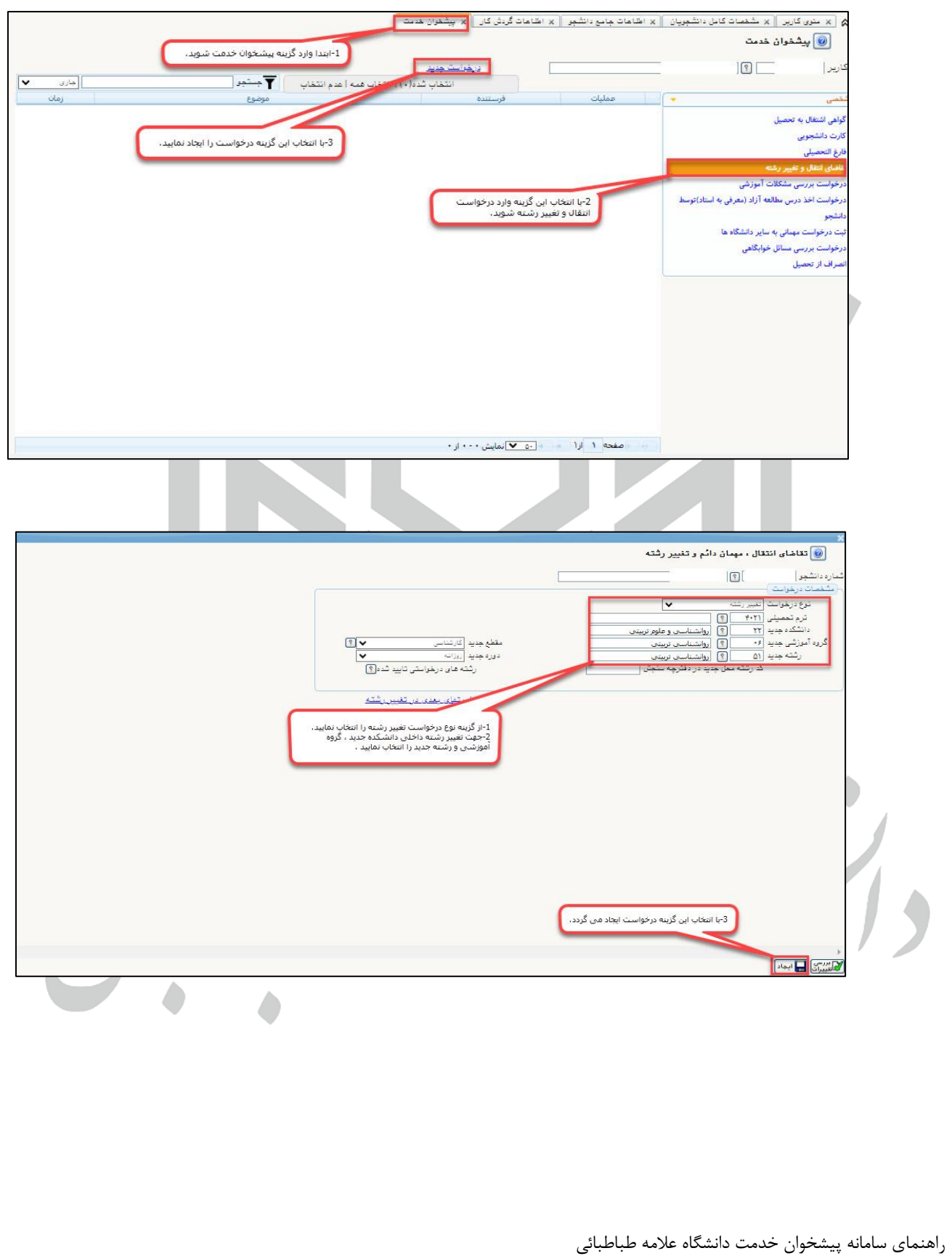

❖ **پس از ایجاد درخواست دانشجو از منوی ارسال مدارک موارد مورد نیاز را بارگذاری می نماید پس از تکمیل مدارک با استفاده از منوی تایید و ارسال درخواست را ارسال می نمایید.**

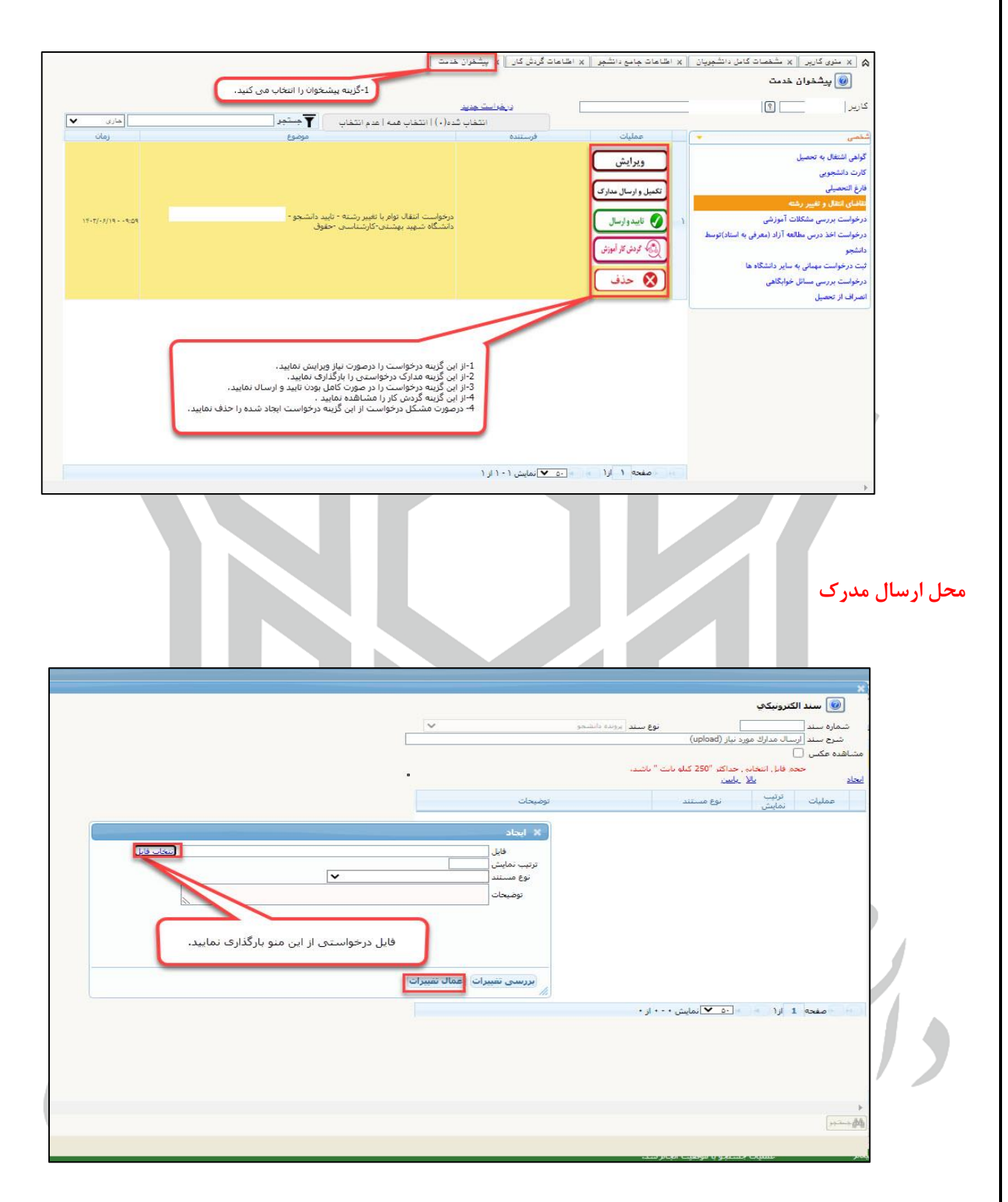

**در پایان درخواست را تایید و ارسال نمایید**.

راهنمای سامانه پیشخوان خدمت دانشگاه عالمه طباطبائی